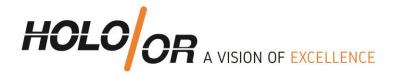

## How to build basic setup using ZEMAX Black Box of Top Hat beam shaper? Holo/Or 2019

- 1. **Download Top Hat model** file from our <u>standard elements</u> and place ZBB file into ZEMAX Black Boxes folder C:\Users\????\Documents\Zemax\BlackBoxes
- 2. Open new ZEMAX file with follow surfaces:
  - 2.1. Dummy surface (1) before Black Box Lens surface
  - 2.2. Black Box Lens: in Comment parameter enter ZBB file name
  - 2.3. Paraxial lens (just for example): enter values of Focal Length and Thickness, or user system with objective or real lenses

## 3. Define environment parameters:

- 3.1. Change wavelength to desired one
- 3.2. Modify beam size
- 3.3. Apodization Type should be Gaussian
- 3.4. Apodization Factor 6.25 (equivalent to 2.5 times beam size) recommended
- 3.5. Aperture Value should be nominal beam size x2.5 recommended

|                      |                                                           |                        | View of  | of Lens Data        | Editor (in            | the exam                  | ple below, the b | beam siz | e is 10mm a | tt 1/e2)    |  |
|----------------------|-----------------------------------------------------------|------------------------|----------|---------------------|-----------------------|---------------------------|------------------|----------|-------------|-------------|--|
| 📄 Lens Dat           |                                                           |                        |          |                     |                       |                           |                  |          |             |             |  |
| Update: All          | Windows 🔹 🕂 🍚 💹 🚽                                         | < <mark>-/∡</mark> 🛊 ∌ | # O· 🖠   | \$ 🗌 🤉 🕹            |                       |                           |                  |          |             |             |  |
| Surface 2 Properties |                                                           |                        |          |                     | Configuration 1/1 🔇 📎 |                           |                  |          |             |             |  |
|                      | Surf:Type                                                 | Comment                | Radius   | Thickness           | Material              | Coating                   | Semi-Diameter    | Conic    | TCE x 1E-6  | Par 1(unuse |  |
| 0 OBJECT             | Standard 🔻                                                |                        | Infinity | Infinity            |                       |                           | 0.000            | 0.000    | 0.000       |             |  |
| 1                    | Standard 🔻                                                | DUMMY                  | Infinity | 0.000               |                       |                           | 12.500           | 0.000    | 0.000       |             |  |
| 2 STOP (a            | aper) Black Box Lens 🔻                                    | TH258.ZBB              |          | <3.000>             |                       |                           | 12.700 U         |          | 0.000       |             |  |
| 3                    | Paraxial 🔻                                                |                        |          | 100.000             |                       |                           | 12.500           |          | 0.000       | 100.000     |  |
| 4 IMAGE              | Standard 🔻                                                |                        | Infinity | -                   |                       |                           | 0.024            | 0.000    | 0.000       |             |  |
|                      | Wavelength definition                                     |                        |          |                     | Aperture definition   |                           |                  |          |             |             |  |
| Sy                   | stem Explorer 🕜                                           |                        |          | 🗶 Ф                 |                       | System E                  | cplorer 🕜        |          |             | - <b>-</b>  |  |
| Up                   | Update: All Windows 🕶                                     |                        |          |                     | Update: All Windows 🕶 |                           |                  |          |             |             |  |
| <b>F</b>             | Aperture                                                  |                        |          |                     | ✓ Aperture            |                           |                  |          |             |             |  |
| <b>F</b>             | ▶ Fields                                                  |                        |          |                     |                       | Aperture Type:            |                  |          |             |             |  |
| -                    | <ul> <li>Wavelengths</li> </ul>                           |                        |          |                     |                       |                           |                  |          |             |             |  |
|                      | Settings                                                  |                        |          |                     |                       | Entrance Pupil Diameter 🔹 |                  |          |             |             |  |
|                      | <ul> <li>Wavelength 1 (1.064 um, Weight = 1.0)</li> </ul> |                        |          |                     |                       | Aperture Value:           |                  |          |             |             |  |
|                      | 📝 Enable                                                  |                        |          |                     |                       | 25.0                      |                  |          |             |             |  |
|                      | Primary                                                   |                        |          |                     |                       | Apodization Type:         |                  |          |             |             |  |
|                      | Wavelength (µm):                                          |                        |          |                     | Gaussian 👻            |                           |                  |          |             |             |  |
| 1.064                |                                                           |                        |          | Apodization Factor: |                       |                           |                  |          |             |             |  |
|                      |                                                           |                        |          |                     |                       | (                         | 6.25             |          |             |             |  |

 Tel +972-8-940-9687
 www.holoor.com

 Fax +972-8-940-9606
 holoor@holoor.co.il

Einstein 13B, Science Park Ness Tziona 7403617

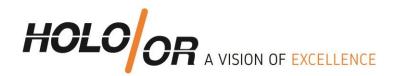

## 4. Results analysis

There are many possible analysis methods presented in ZEMAX not including POP (physical optics propagation)

4.1 To use Geometric Image Analysis Edit the parameters of as follows

- 4.1.1. Image Size to be big enough to see the whole shape of Top Hat (in mm)
- 4.1.2. Show in False Color
- 4.1.3. Rays number and pixels the more the better

|     | Geometric Image Analysis in Analyze Tab                                                      | Properties for simulation     |               |               |            |     |  |
|-----|----------------------------------------------------------------------------------------------|-------------------------------|---------------|---------------|------------|-----|--|
| 3   | Help                                                                                         | F 1: Geometric Image Analysis |               |               |            |     |  |
|     |                                                                                              | 📀 💈 🖬 📓 🖨 🖊                   | 🗆 🖊 🗕 A 🔒 🔂 🖥 | ₿ 3 x 4 • (   | Standard • |     |  |
| Ext | ended Scene Physical Beam File Gaussian Fiber<br>Analysis • Optics Viewer Beams • Coupling • | Field Size:                   | 0             | Wavelength:   | All        | •   |  |
|     |                                                                                              | Image Size:                   | 0.1           | Field:        | 1          | •   |  |
| F   |                                                                                              | File:                         | LETTERF.IMA   | •             |            |     |  |
|     | Gé                                                                                           | Rotation:                     | 0             | Edit IMA File |            |     |  |
| . ( | Lid                                                                                          | Rays x 1000:                  | 1000 🗘        | Surface:      | Image      | •   |  |
| F   | Pa Purely geometric assessment of image<br>quality most useful for computing multi-          | Show:                         | False Color 🔹 |               |            |     |  |
| F   | Ex mode fiber coupling efficiency                                                            | Source:                       | Uniform 🔻     | # Pixels:     | 125        | 5 2 |  |
| RI  | Re                                                                                           | 1                             |               |               |            |     |  |
| F   | IMA and BIM file viewer                                                                      |                               |               |               |            |     |  |
| 5   | Bitmap File Viewer                                                                           |                               |               |               |            |     |  |

4.2 To Huygens PSF analysis (more accurate than geometrical analysis) edit parameters of as follows:

4.2.2. Pupil Sampling to define result precision (higher=better precision)

4.2.3. Image Sampling to define number of pixels in image plane (higher= more detailed result)4.2.4. Image Delta defines pixel size in um units in image plane

| HUYGENS PSF in A                                                                                                    | Analyze TAB                                                | Properties for simulation                                  |                       |             |          |  |  |
|----------------------------------------------------------------------------------------------------|------------------------------------------------------------|------------------------------------------------------------|-----------------------|-------------|----------|--|--|
| Part Designer Programming Help                                                                                                    | Zemax OpticStudio 19.4 SP.                                 | C Settings 2 🗟 🖓 👘 🖊 🗌 🗡                                   | — A 🔒 🖸               | 🚡 😂 3x4• 🕻  | Standard |  |  |
| PSF MTF RMS Enclosed Extended Scene Physical Beam<br>PFT PSF FT PSF LVC FFT Cross Section                                                                                                    | Pupil Sampling: 128 x 128 •<br>Image Sampling: 128 x 128 • | Wavelength:<br>Field:                                      | All                   | •           |          |  |  |
| Image: Intervise Sector       Image: Image: Im | Image Delta: 1                                             | Type:                                                      | Linear                | •           |          |  |  |
| L/C HC                                                                                                    | aterial Coating Sen                                        | Rotation: 0  Use Polarization Use Centroid Auto Apply OK C | Show As:<br>Normalize | False Color | Reset    |  |  |

 Tel +972-8-940-9687
 www.holoor.com

 Fax +972-8-940-9606
 holoor@holoor.co.il

Einstein 13B, Science Park Ness Tziona 7403617

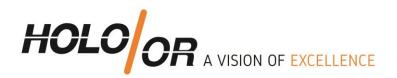

## 5. Analysis results:

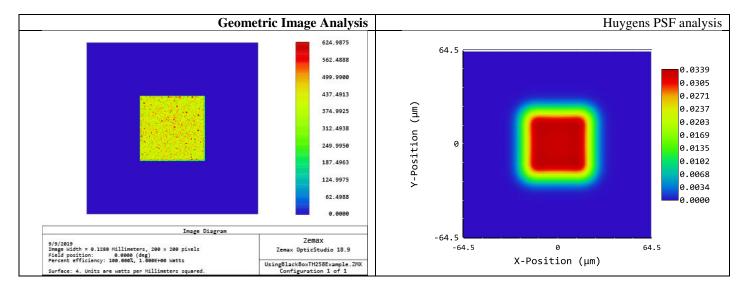

Comparison between the analysis methods.

Geometrical Image Analysis is faster than Huygens PSF. Huygens PSF gives much better evaluation of transfer region, aberrations and tolerances.

6. Link to example file for downloading

 Tel +972-8-940-9687
 www.holoor.com

 Fax +972-8-940-9606
 holoor@holoor.co.il

Einstein 13B, Science Park Ness Tziona 7403617